*ISKO - Postup přihlašování pro nové uchazeče*

**1/** V prohlížeči zadejte adresu <https://isko.ftvs.cuni.cz/ukco/ukco.htm>

**2/** Do dialogu vepište svůj email, který jste uvedli na přihlášce. Pokud je vaše emailová adresa správná, bude na ní zaslán přístupový kód.

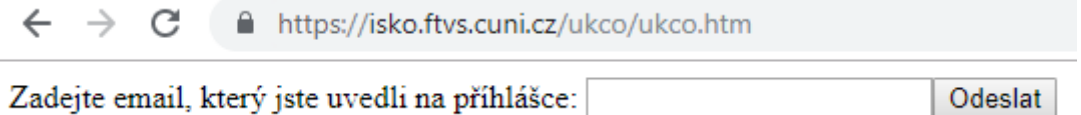

3/ Po získání přístupového kódu postupuje z hlavní stránky [https://isko.ftvs.cuni.cz](https://isko.ftvs.cuni.cz/) kliknutím na tlačítko **Podání žádosti studenta**

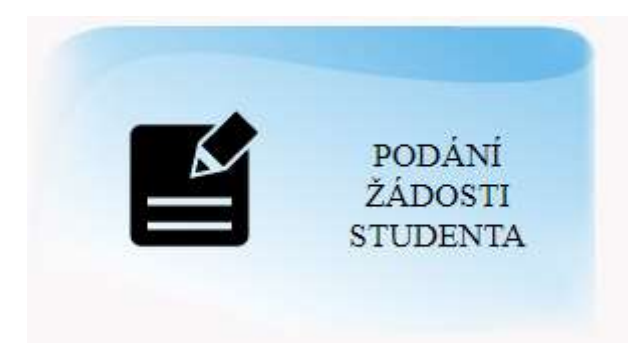

**4/** V přihlašovacím formuláři vyplňte svoji emailovou adresu a do kolonky **Číslo pod fotografií** uveďte získaný přístupový kód.

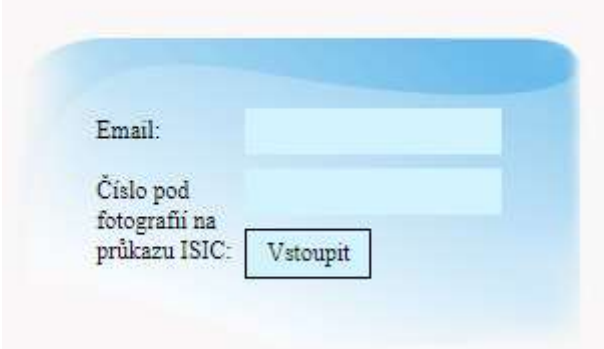

V případě problému mě kontaktujte na adrese [odovalil@ftvs.cuni.cz](mailto:odovalil@ftvs.cuni.cz)